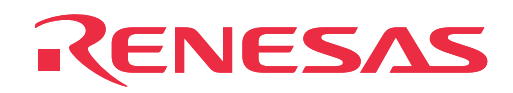

# **M34519T-MCU**

MCU Board for 4500 Series 4518, 4519, 4583 and 4584 Group MCUs

User's Manual

Rev.2.00 July 1, 2004 REJ10J0071-0200Z

**RenesasTechnology** www.renesas.com

Download from Www.Somanuals.com. All Manuals Search And Download.

- \* IBM and PC/AT are registered trademarks of International Business Machines Corporation.
- \* NQPACK, YQPACK, YQSOCKET, YQ-Guide, HQPACK, TQPACK and TQSOCKET are trademarks of Tokyo Eletech Corporation.

#### **Keep safety first in your circuit designs!**

• Renesas Technology Corporation and Renesas Solutions Corporation put the maximum effort into making semiconductor products better and more reliable, but there is always the possibility that trouble may occur with them. Trouble with semiconductors may lead to personal injury, fire or property damage. Remember to give due consideration to safety when making your circuit designs, with appropriate measures such as (i) placement of substitutive, auxiliary circuits, (ii) use of nonflammable material or (iii) prevention against any malfunction or mishap.

#### **Notes regarding these materials**

- These materials are intended as a reference to assist our customers in the selection of the Renesas Technology product best suited to the customer's application; they do not convey any license under any intellectual property rights, or any other rights, belonging to Renesas Technology Corporation, Renesas Solutions Corporation or a third party.
- Renesas Technology Corporation and Renesas Solutions Corporation assume no responsibility for any damage, or infringement of any third-party's rights, originating in the use of any product data, diagrams, charts, programs, algorithms, or circuit application examples contained in these materials.
- All information contained in these materials, including product data, diagrams, charts, programs and algorithms represents information on products at the time of publication of these materials, and are subject to change by Renesas Technology Corporation and Renesas Solutions Corporation without notice due to product improvements or other reasons. It is therefore recommended that customers contact Renesas Technology Corporation, Renesas Solutions Corporation or an authorized Renesas Technology product distributor for the latest product information before purchasing a product listed herein. The information described here may contain technical inaccuracies or typographical errors. Renesas Technology Corporation and Renesas Solutions Corporation assume no responsibility for any damage, liability, or other loss rising from these inaccuracies or errors. Please also pay attention to information published by Renesas Technology Corporation and Renesas Solutions Corporation by various means, including the Renesas home page (http://www.renesas.com).
- When using any or all of the information contained in these materials, including product data, diagrams, charts, programs, and algorithms, please be sure to evaluate all information as a total system before making a final decision on the applicability of the information and products. Renesas Technology Corporation and Renesas Solutions Corporation assume no responsibility for any damage, liability or other loss resulting from the information contained herein.
- Renesas Technology semiconductors are not designed or manufactured for use in a device or system that is used under circumstances in which human life is potentially at stake. Please contact Renesas Technology Corporation, Renesas Solutions Corporation or an authorized Renesas Technology product distributor when considering the use of a product contained herein for any specific purposes, such as apparatus or systems for transportation, vehicular, medical, aerospace, nuclear, or undersea repeater use.
- The prior written approval of Renesas Technology Corporation and Renesas Solutions Corporation is necessary to reprint or reproduce in whole or in part these materials.
- If these products or technologies are subject to the Japanese export control restrictions, they must be exported under a license from the Japanese government and cannot be imported into a country other than the approved destination. Any diversion or reexport contrary to the export control laws and regulations of Japan and/or the country of destination is prohibited.
- Please contact Renesas Technology Corporation or Renesas Solutions Corporation for further details on these materials or the products contained therein.

#### **Precautions to be taken when using this product**

- This product is a development supporting unit for use in your program development and evaluation stages. In mass-producing your program you have finished developing, be sure to make a judgment on your own risk that it can be put to practical use by performing integration test, evaluation, or some experiment else.
- In no event shall Renesas Solutions Corporation be liable for any consequence arising from the use of this product.
- Renesas Solutions Corporation strives to renovate or provide a workaround for product malfunction at some charge or without charge. However, this does not necessarily mean that Renesas Solutions Corporation guarantees the renovation or the provision under any circumstances.
- This product has been developed by assuming its use for program development and evaluation in laboratories. Therefore, it does not fall under the application of Electrical Appliance and Material Safety Law and protection against electromagnetic interference when used in Japan.

For inquiries about the contents of this document or product, fill in the text file the installer of the emulator debugger generates in the following directory and email to your local distributor.

#### \SUPPORT\Product-name\SUPPORT.TXT

Renesas Tools Homepage http://www.renesas.com/en/tools

# **Preface**

This user's manual describes the specifications of MCU board M34519T-MCU for the Renesas 4518, 4519, 4583 and 4584 Groups of 4-bit CMOS single-chip MCUs. The M34519T-MCU is an MCU board for the PC4504 emulator. For emulator main unit PC4504 and emulator debugger M3T-PD45, refer to each user's manual (online manual).

# **To use the product properly**

### **Precautions for Safety**

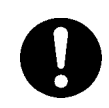

- In both this user's manual and on the product itself, several icons are used to insure proper handling of this product and also to prevent injuries to you or other persons, or damage to your properties.
- The icons' graphic images and meanings are given in "Chapter 1. Precautions for Safety". Be sure to read this chapter before using the product.

# **Contents**

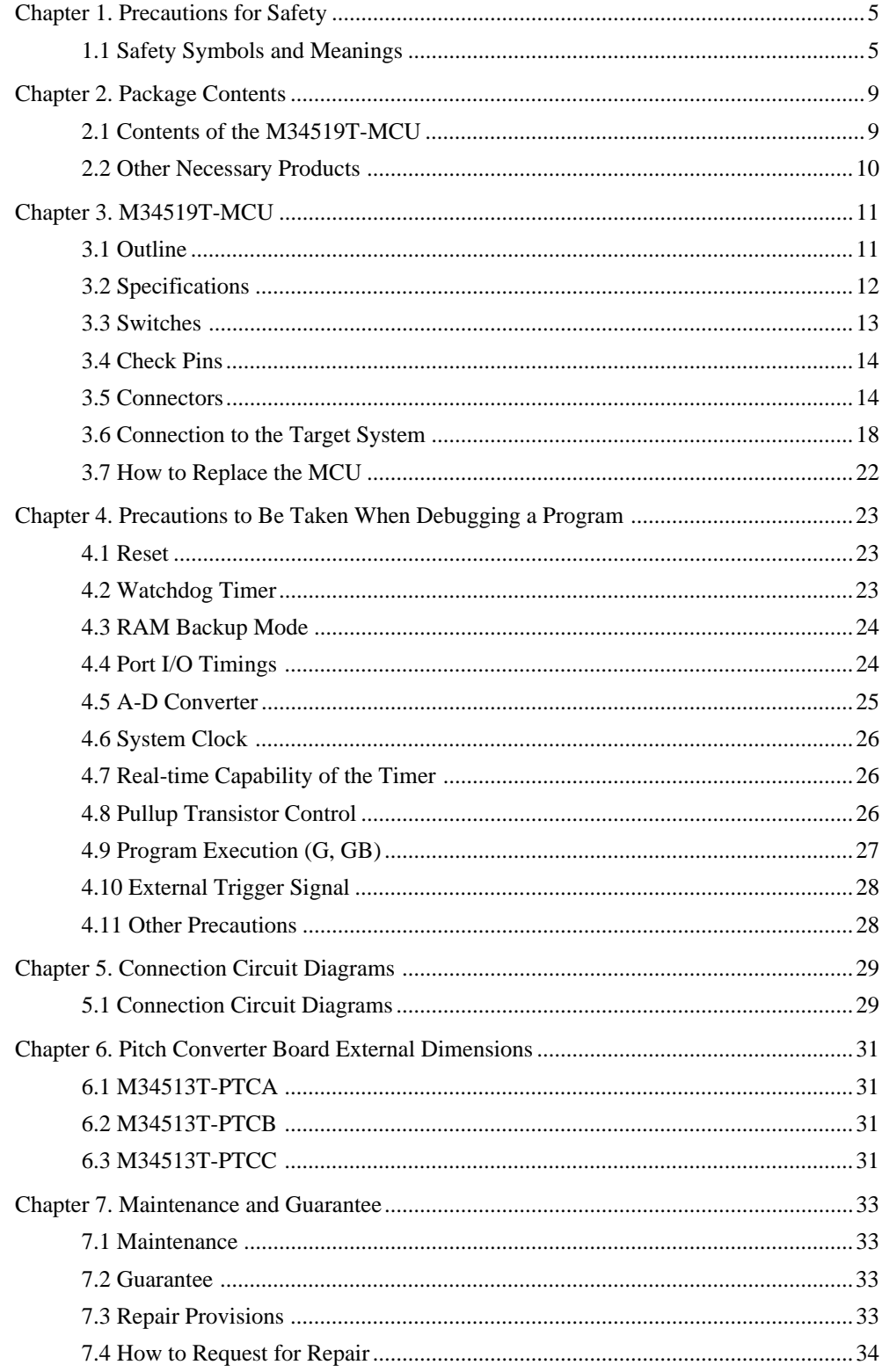

# **Chapter 1. Precautions for Safety**

Both in the M34519T-MCU user's manual and on the product, several icons are used to insure proper handling of this product and also to prevent injuries to you or other persons, or damage to your properties.

This chapter describes precautions which should be taken in order to use the M34519T-MCU safely and properly. Be sure to read this chapter before using this product.

### **1.1 Safety Symbols and Meanings**

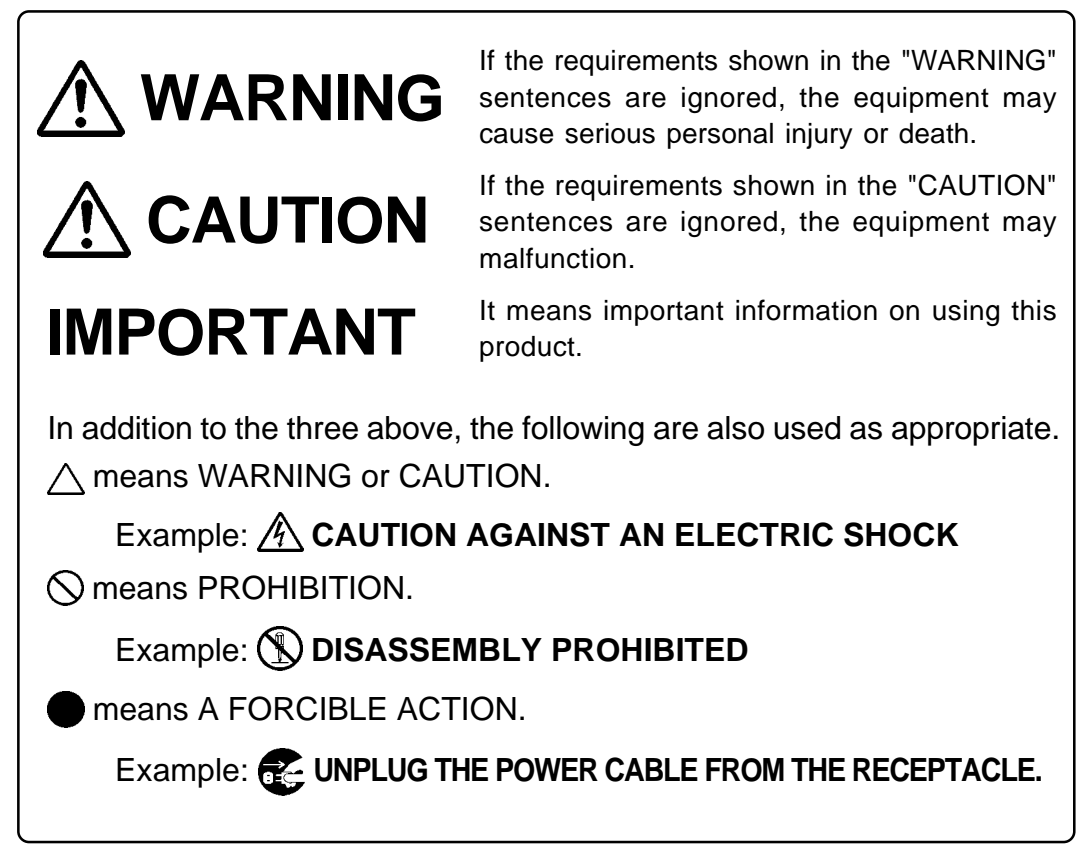

The following pages describe the symbols "WARNING", "CAUTION", and "IMPORTANT".

# **WARNING**

### **Warning for Installation:**

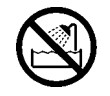

• Do not set this product in water or areas of high humidity. Spilling water or some other liquid into the main unit can cause an unrepairable damage.

### **Warning for Use Environment:**

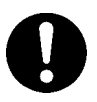

• This equipment is to be used in an environment with a maximum ambient temperature of 35°C. Care should be taken that this temperature is not exceeded.

# **CAUTION**

### **Cautions to Be Taken for This Product:**

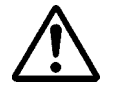

- Do not disassemble or modify this product. Disassembling or modifying this product can cause damage. Disassembling and modifying the product will void your warranty.
- Use caution when handling the main unit. Be careful not to apply a mechanical shock.
- Do not pull the emulator probe (100-wire half-pitch cable etc.) to disconnect from the emulator main unit.
- Do not use inch-size screws for this equipment. The screws used in this equipment are all ISO (meter-size) type screws. When replacing screws, use same type screws as equipped before.

# **IMPORTANT**

### **Notes on Differences between Actual MCUs and the Emulator:**

- Emulator operation differs from emulation of a mask MCU, as listed below. For details refer to "Chapter 4. Precautions to Be Taken When Debugging a Program" (page 23).
	- (1) Reset condition
	- (2) Operation of the watchdog timer function
	- (3) Operation in RAM backup mode
	- (4) Port I/O timings and characteristics
	- (5) A-D conversion function
- Therefore, always be sure to evaluate your system with an evaluation MCU (OTP version). Also, be sure to perform onboard evaluation with CS (Commercial Sample) version MCU to make final confirmation of device operation before starting mask production.

### **Note on the Target System:**

• Make sure that the target's supply voltage is  $+3.0$  V or  $+5.0$  V. Therefore the target's supply voltage should be in the range of  $+3.0$  V  $\pm 10\%$  or  $+5.0$  V  $\pm 10\%$ .

# **IMPORTANT**

### **Notes on Connecting the Target System:**

- When connecting the target system, be sure to shut off the power of the emulator and the target system.
- Connect the emulator probe carefully.
- When connecting the emulator probe, use care not to twist the cable. An excessive twist may cause breaking of the wire.

### **Note on MCU board Installation:**

• Before installing and removing the MCU board, always be sure to power off the PC4504 emulator main unit and unplug its power cord from the outlet.

### **Note on Registers that Can be Operated from M3T-PD45**

• The table below lists the registers that can be operated from M3T-PD45. The "Yes" in the table means that the register can be operated; the "No" means that the register can not be operated.

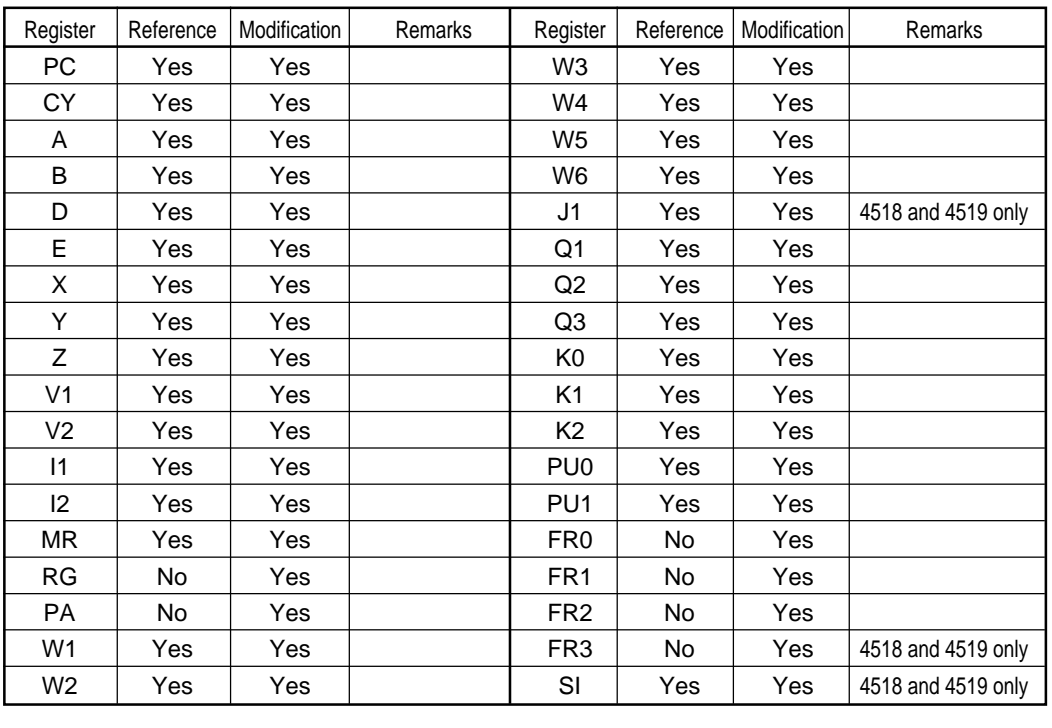

# **MEMO**

Download from Www.Somanuals.com. All Manuals Search And Download.

# **Chapter 2. Package Contents**

### **2.1 Contents of the M34519T-MCU**

Table 2.1 shows the contents of the M34519T-MCU package. When unpacking it, check to see that all of these components are included.

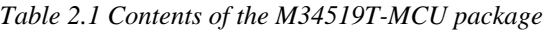

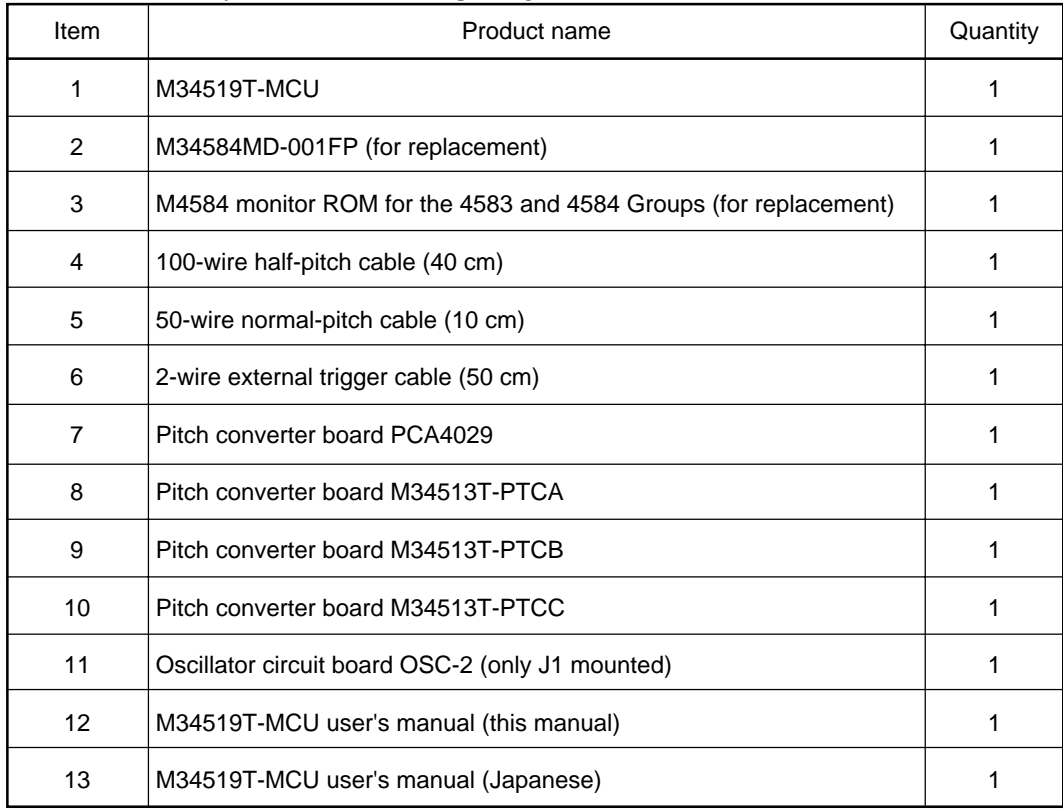

# **IMPORTANT**

## **Notes on Components of this Product:**

- If you find any item missing or faulty, or any suggestion, contact your local distributor.
- Keep the packaging carton and cushion material of the M34519T-MCU to transport it for repair or for other purposes in the future.
- The M34519T-MCU has a preinstalled oscillator circuit board OSC-2 for 6.0 MHz (main clock) and another oscillator circuit board OSC-2 on which only J1 is mounted.

### **2.2 Other Necessary Products**

To bring forward your program development with the 4518, 4519, 4583 and 4584 Groups of 4-bit MCUs, the products listed in Table 2.2 are necessary in addition to those contained in the package. Get them separately when necessary.

*Table 2.2 Other products required for developing the 4518, 4519, 4583 and 4584 Group MCUs*

| Product              | Product type name                                                                                          |  |  |  |
|----------------------|----------------------------------------------------------------------------------------------------|--|--|--|
| l Emulator main unit | PC4504                                                                                                    |  |  |  |
| Emulator debugger    | M3T-PD45                                                                                                   |  |  |  |
| Programming adapter  | PCA7441 (for 4519 and 4584)<br>PCA7442FPG02 (for 4518 and 4583 LQFP)<br>PCA7442SP (for 4518 and 4583 SDIP) |  |  |  |

# **Chapter 3. M34519T-MCU**

### **3.1 Outline**

With emulator main unit PC4504, the M34519T-MCU can make up an emulator system which can be operated by a host machine. Figure 3.1 shows an emulator system configuration. For details on how to connect the target system, refer to "3.6 Connection to the Target System" (page 18).

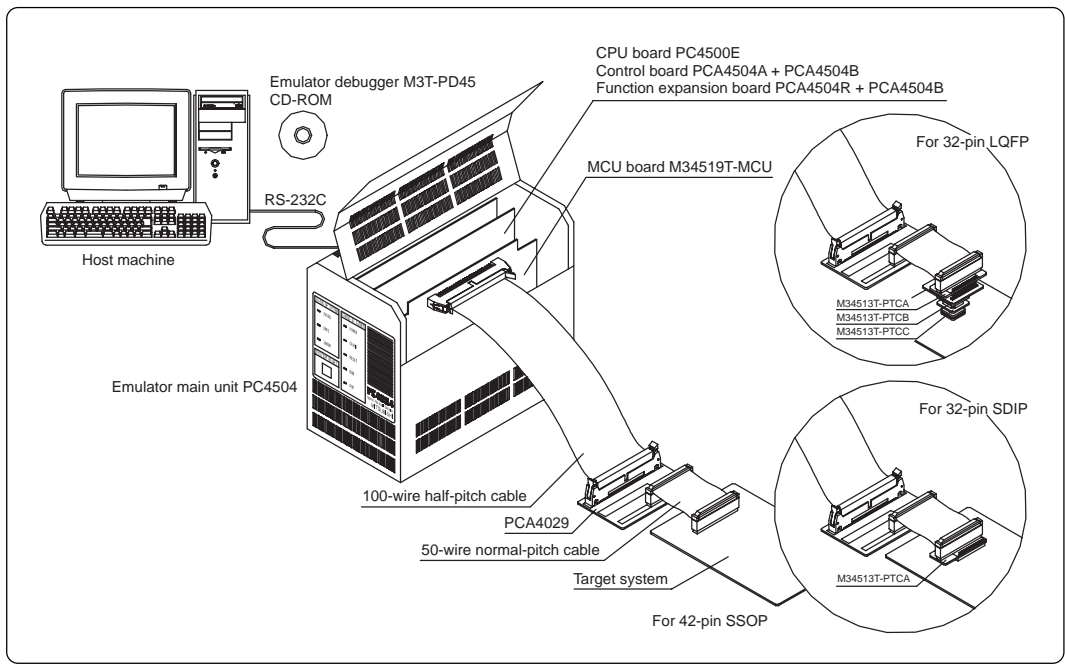

*Figure 3.1 Emulator system configuration*

Figure 3.2 shows the positions of the switches and connectors.

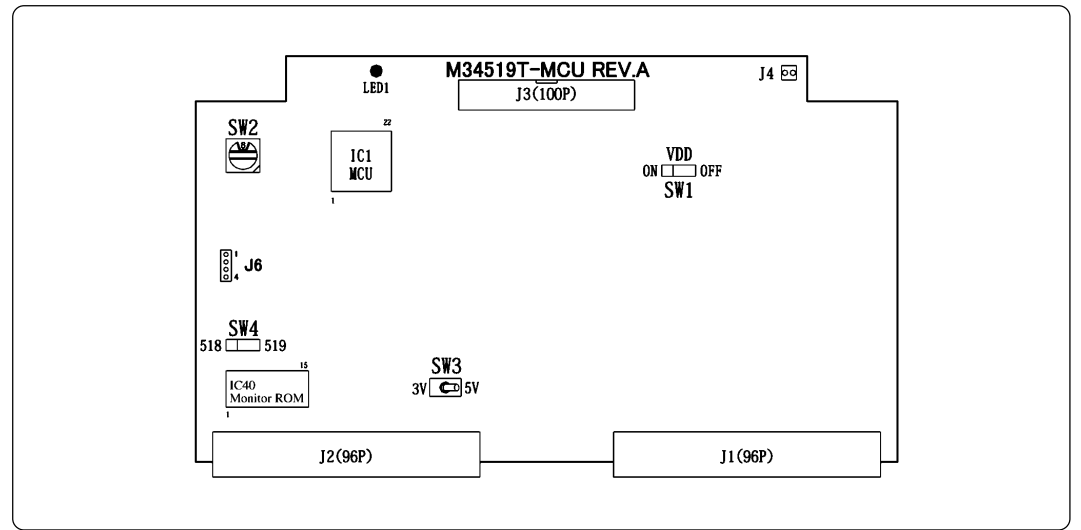

*Figure 3.2 Positions of switches and connectors*

### **3.2 Specifications**

Table 3.1 lists specifications of the M34519T-MCU.

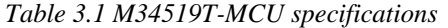

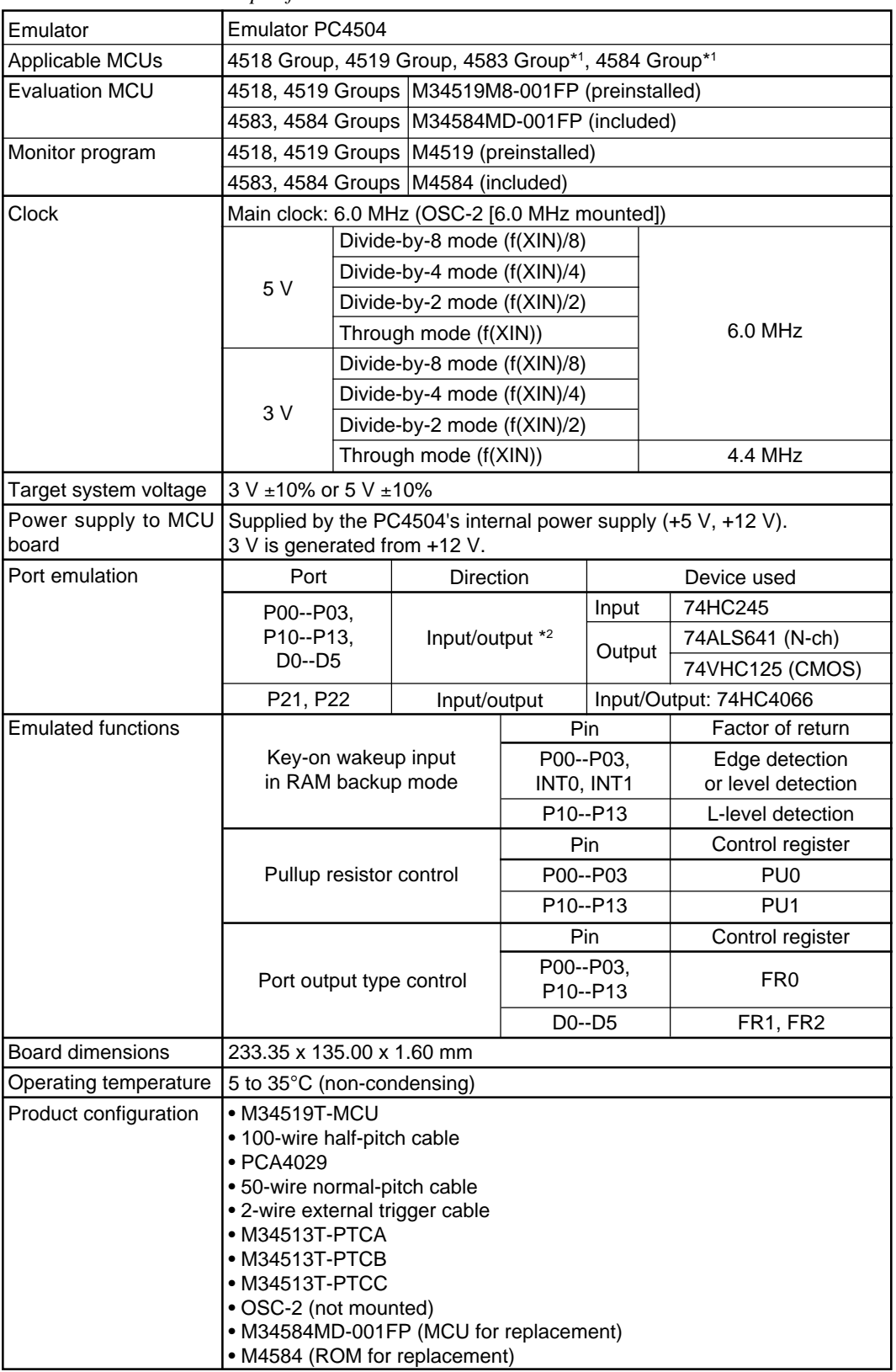

\*1. Available by changing MCUs

\*2. N-ch open drain output and CMOS output are selectable by a control register.

### **3.3 Switches**

Table 3.2 shows the functions of the switches and their factory-settings.

*Table 3.2 Functions of the switches*

| Switch          | Label          | $\omega \nu \nu$ $\omega$ . The value is $\omega_1$ and so in the set<br>Switch position | Description                                                                                                    | Factory-setting                |
|-----------------|----------------|------------------------------------------------------------------------------------------|----------------------------------------------------------------------------------------------------|--------------------------------|
|                 | <b>OFF</b>     | $\overline{\phantom{a}}$ OFF<br>ON                                                       | Does not output VDD from the<br>M34519T-MCU to the target system.                                                                   | $\circ$<br>O                   |
| SW <sub>1</sub> | ON             | $\bigcirc$ OFF<br>ON                                                                     | Outputs VDD from the M34519T-MCU<br>to the target system.                                                                           | <b>OFF</b>                     |
| SW <sub>2</sub> | <b>ROMSIZE</b> | ∖8∥                                                                                      | Set the MCU's ROM size.<br>• Set "2" for M2<br>• Set "4" for M4<br>· Set "6" for M6<br>· Set "8" for E8, M8<br>• Set "D" for ED, MD | /8﴾<br>8                       |
| SW <sub>3</sub> | 5V             | 3V<br>5 V                                                                                | Operates the evaluation MCU on the<br>M34519T-MCU at 5 V.                                                                           | $\mathbb{C}$                   |
|                 | 3V             | 3V<br>5 V                                                                                | Operates the evaluation MCU on the<br>M34519T-MCU at 3 V.                                                                           | 5 V                            |
|                 | 519            | 518<br>519                                                                               | Operates for the 4519 and 4584 Groups.                                                                                              | $\bigcirc$<br>$\left( \right)$ |
| SW <sub>4</sub> | 518            | 518<br>519                                                                               | Operates for the 4518 and 4583 Groups.                                                                                              | 519                            |

# **CAUTION**

# **Caution for Setting the Switches:**

• Before changing switch settings, be sure to shut off the power.

### **3.4 Check Pins**

Table 3.3 lists the check pins of the M34519T-MCU, and Figure 3.3 shows their positions.

|                 | Tubic J.J Check puls |                                                                                                    |
|-----------------|----------------------|----------------------------------------------------------------------------------------------------|
| Pin             |                      | <b>Function</b>                                                                                                    |
| TP <sub>1</sub> | VDD                  | Outputs +3 V or +5 V (MCU voltage) according to the setting of SW3.                                                                         |
| TP <sub>2</sub> | <b>XIN</b>           | Outputs a system clock input to the evaluation MCU.                                                                                         |
| TP3             | <b>GND</b>           | Ground                                                                                                    |
| TP4             | RUN/STOP             | Held low when a user program is executed, held high when it is stopped.                                                                     |
| TP <sub>5</sub> | WRST                 | Held high when WRST instruction is executed, and you can check the<br>initialization cycle of the watchdog timer by observing pulse widths. |

*Table 3.3 Check pins*

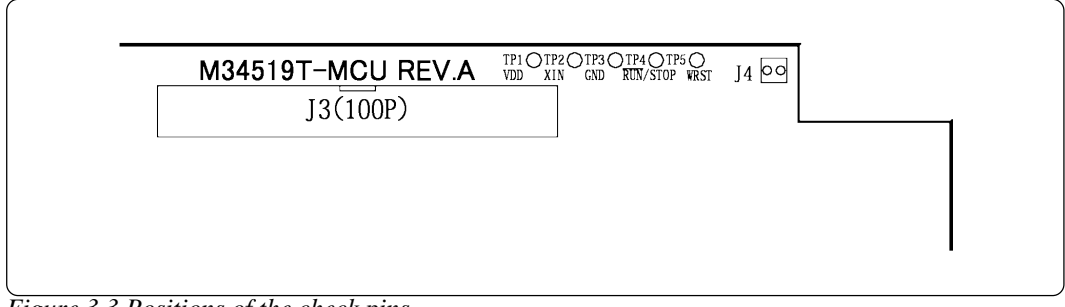

*Figure 3.3 Positions of the check pins*

### **3.5 Connectors**

Table 3.4 lists the functions of the connectors of the M34519T-MCU.

| 1 WO WO U . I UU I WOU UU I W |                                                  |  |  |  |  |
|-------------------------------|--------------------------------------------------|--|--|--|--|
| Connector                     | Function                                         |  |  |  |  |
| J1                            | Connects the evaluation MCU bus.                 |  |  |  |  |
| J2                            | Connects the monitor CPU bus.                    |  |  |  |  |
| J3                            | Connects the target system. (100-pin)            |  |  |  |  |
| J4                            | Connects external trigger signal. (2-pin)        |  |  |  |  |
| J6                            | Connects oscillator circuit board OSC-2. (4-pin) |  |  |  |  |

*Table 3.4 Connectors*

#### (1) Connector J3

Table 3.5 lists the pin assignments of the 100-wire half-pitch connector J3 for connecting the PCA4029. And Figure 3.4 shows the pin layout of connector J3.

|                | Line A     |     |                | Line B     |     |                  | Line D<br>Line C |                          |                         |                 |                |
|----------------|------------|-----|----------------|------------|-----|------------------|------------------|--------------------------|-------------------------|-----------------|----------------|
| Pin No.        | Signal     | 1/O | Pin No.        | Signal     | 1/O | Pin No.          | Signal           | 1/O                      | Pin No.                 | Signal          | 1/O            |
| 1              | <b>GND</b> |     | 1              | <b>GND</b> |     | 1                | P <sub>13</sub>  | 1/O                      | $\mathbf{1}$            | P <sub>12</sub> | I/O            |
| $\overline{2}$ | <b>GND</b> |     | $\overline{2}$ | <b>GND</b> |     | $\overline{2}$   | D <sub>0</sub>   | 1/O                      | 2                       | P11             | I/O            |
| 3              | <b>GND</b> |     | 3              | <b>GND</b> |     | 3                | D <sub>1</sub>   | 1/O                      | 3                       | P <sub>10</sub> | I/O            |
| 4              | <b>GND</b> |     | $\overline{4}$ | <b>GND</b> |     | 4                | D <sub>2</sub>   | 1/O                      | $\overline{\mathbf{4}}$ | P03             | I/O            |
| 5              | <b>GND</b> |     | 5              | <b>GND</b> |     | 5                | D <sub>3</sub>   | I/O                      | 5                       | P <sub>02</sub> | I/O            |
| 6              | <b>GND</b> |     | 6              | <b>GND</b> |     | 6                | D <sub>4</sub>   | I/O                      | 6                       | P01             | I/O            |
| $\overline{7}$ | <b>GND</b> |     | 7              | <b>GND</b> |     | $\overline{7}$   | D <sub>5</sub>   | 1/O                      | 7                       | <b>P00</b>      | 1/O            |
| 8              | <b>GND</b> |     | 8              | <b>GND</b> |     | 8                | D6/CNTR0         | I/O                      | 8                       | P43/AIN7        | I/O            |
| 9              | <b>GND</b> |     | 9              | <b>GND</b> |     | $\boldsymbol{9}$ | D7/CNTR1         | 1/O                      | 9                       | P42/AIN6        | I/O            |
| 10             | <b>GND</b> |     | 10             | <b>GND</b> |     | 10               | P <sub>50</sub>  | 1/O                      | 10                      | <b>P41/AIN5</b> | 1/O            |
| 11             | <b>GND</b> |     | 11             | <b>GND</b> |     | 11               | P <sub>51</sub>  | 1/O                      | 11                      | P40/AIN4        | 1/O            |
| 12             | <b>GND</b> |     | 12             | <b>GND</b> |     | 12               | P <sub>52</sub>  | 1/O                      | 12                      | P63/AIN3        | 1/O            |
| 13             | <b>GND</b> |     | 13             | <b>GND</b> |     | 13               | P <sub>53</sub>  | I/O                      | 13                      | P62/AIN2        | I/O            |
| 14             | <b>GND</b> |     | 14             | <b>GND</b> |     | 14               | P20/SCK          | 1/O                      | 14                      | P61/AIN1        | 1/O            |
| 15             | <b>GND</b> |     | 15             | <b>GND</b> |     | 15               | P21/SOUT         | I/O                      | 15                      | P60/AIN0        | I/O            |
| 16             | <b>GND</b> |     | 16             | <b>GND</b> |     | 16               | P22/SIN          | I/O                      | 16                      | P33             | I/O            |
| 17             | <b>GND</b> |     | 17             | <b>GND</b> |     | 17               | <b>RESET</b>     | $\overline{1}$           | 17                      | P32             | I/O            |
| 18             | <b>GND</b> |     | 18             | <b>GND</b> |     | 18               | <b>CNVSS</b>     | $\overline{a}$           | 18                      | P31/INT1        | I/O            |
| 19             | <b>GND</b> |     | 19             | <b>GND</b> |     | 19               | <b>XOUT</b>      | $\blacksquare$           | 19                      | P30/INT0        | 1/O            |
| 20             | <b>GND</b> |     | 20             | <b>GND</b> |     | 20               | XIN              |                          | 20                      | <b>VDCE</b>     | T              |
| 21             | <b>GND</b> |     | 21             | <b>GND</b> |     | 21               | <b>VSS</b>       |                          | 21                      | <b>VDD</b>      |                |
| 22             | <b>GND</b> |     | 22             | <b>GND</b> |     | 22               | <b>NC</b>        | $\overline{\phantom{0}}$ | 22                      | <b>NC</b>       | $\frac{1}{2}$  |
| 23             | <b>GND</b> |     | 23             | <b>GND</b> |     | 23               | <b>NC</b>        | $\blacksquare$           | 23                      | <b>NC</b>       | $\blacksquare$ |
| 24             | <b>GND</b> |     | 24             | <b>GND</b> |     | 24               | <b>NC</b>        | $\frac{1}{2}$            | 24                      | NC              | $\blacksquare$ |
| 25             | <b>GND</b> |     | 25             | GND        |     | 25               | <b>NC</b>        | $\blacksquare$           | 25                      | <b>NC</b>       | -              |

*Table 3.5 Pin assignments of connector J3*

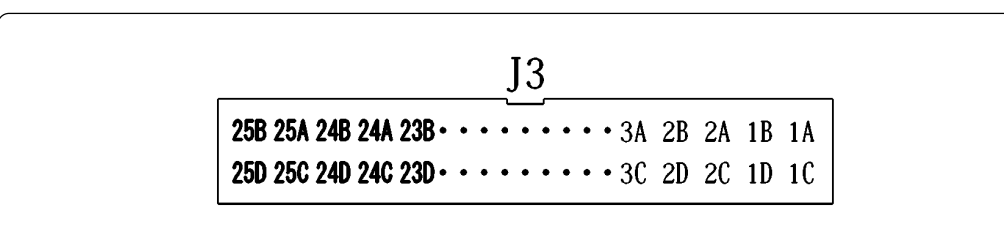

*Figure 3.4 Connector J3 pin layout*

Some signals which are connected to the target system are emulated by the M34519T-MCU. Table 3.6 lists the connections of the target system and each pin.

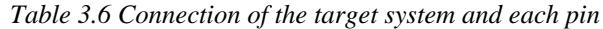

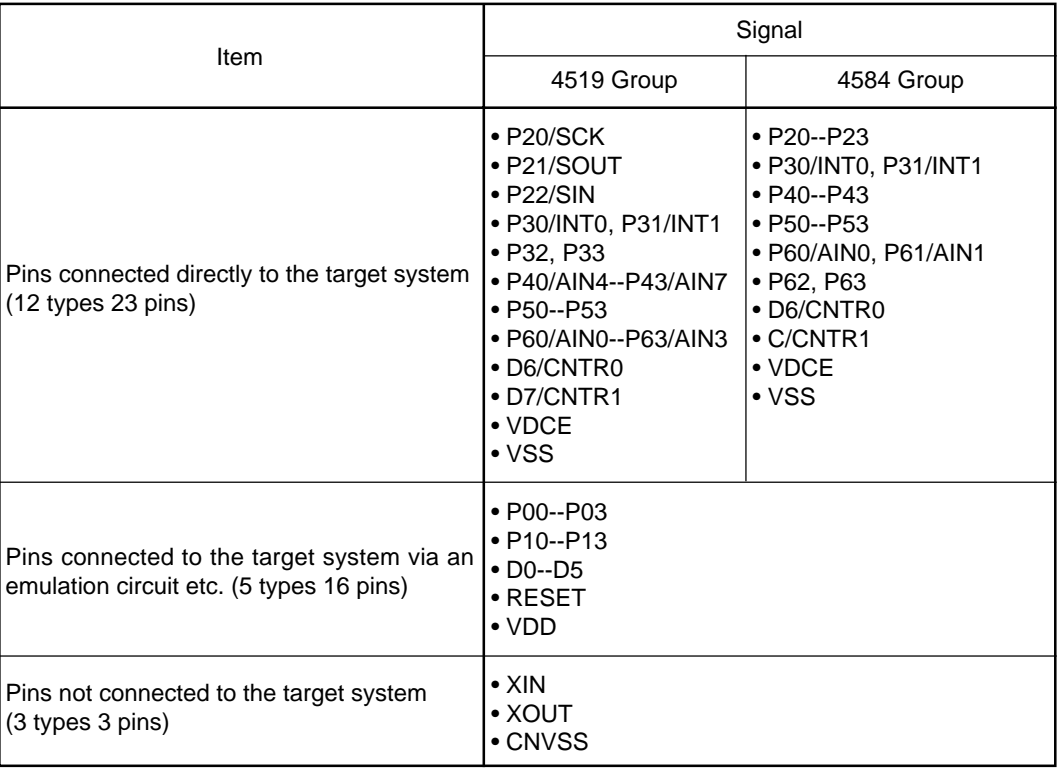

#### **CAUTION** /<u>|</u>\

**Notes on Connecting the Evaluation MCU and Target System:**

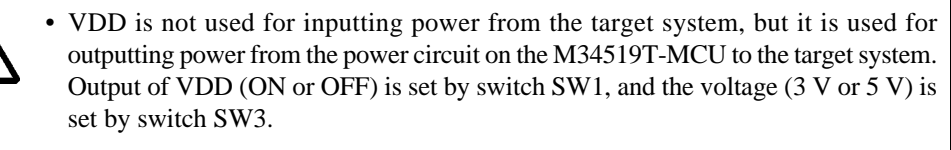

• XIN is input from the oscillator board OSC-2 on the M34519T-MCU, and it is not input from the oscillator on the target system. To change a system clock frequency, use another oscillator board OSC-2 (included) with other necessary parts.

#### (2) Connector J4

Connect the 2-wire external trigger cable included with the M34519T-MCU to 2-pin connector J4 for external trigger signal. Connect the black clip of the 2-wire external trigger cable to GND, and use the white clip for external trigger signal input.

External trigger signal is used for event input of external trigger breaks or external trace points. Table 3.7 lists the pin assignments of connector J4.

*Table 3.7 Pin assignments of connector J4*

| Pin No. | Signal | <b>Function</b>               |  |  |
|---------|--------|-------------------------------|--|--|
|         | TRIG   | External trigger signal input |  |  |
|         | GND    | GND                           |  |  |

(3) Connector J6

Connector J6 is a connector used to connect oscillator circuit board OSC-2. Table 3.8 lists the pin assignments of connector J6. Figure 3.5 shows the pin layout of connector J6. Figure 3.6 shows a connection diagram of oscillator circuit board OSC-2 (6.0 MHz).

*Table 3.8 Pin assignments of connector J6*

| Pin No. | Signal     | Function     |
|---------|------------|--------------|
|         | VCC        | Power supply |
|         | GND<br>GND |              |
|         | <b>CLK</b> | Clock input  |
|         | GND        | GND          |

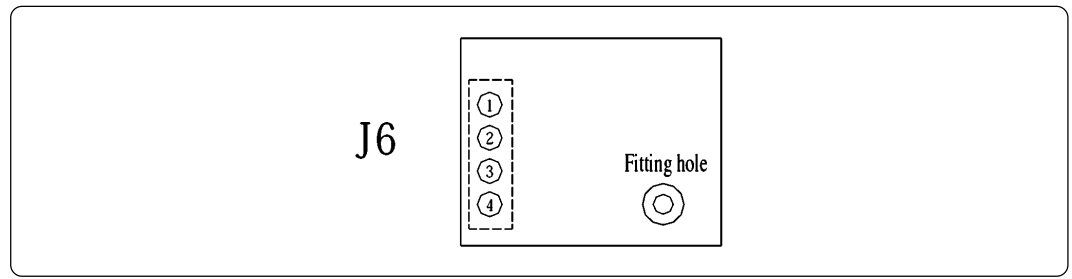

*Figure 3.5 Pin layout of connector J6*

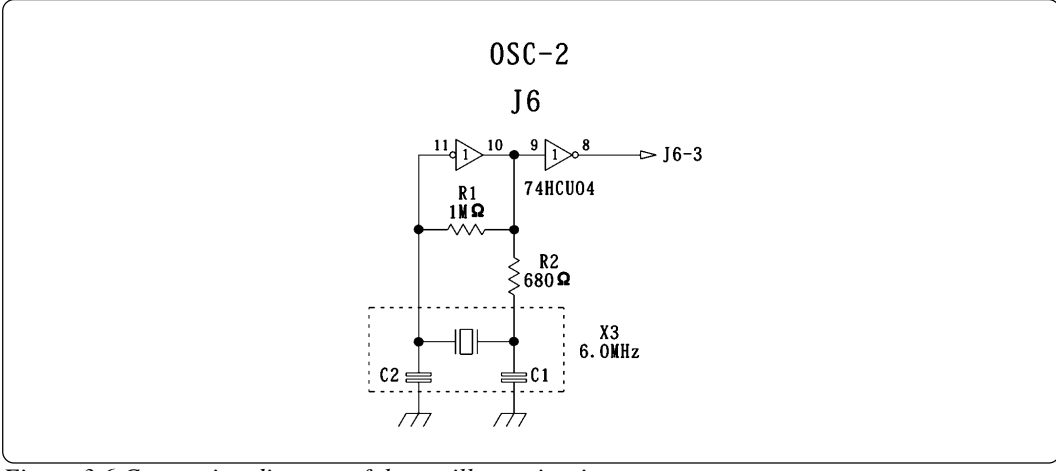

*Figure 3.6 Connection diagram of the oscillator circuit*

# **CAUTION**

### **Notes on Changing a Clock Frequency:**

• When changing a clock frequency, be sure to shut off the power supply to replace the oscillator circuit board (OSC-2).

• For details about the oscillation circuit constant, consult your oscillator manufacturer.

### **3.6 Connection to the Target System**

Connections of the M34519T-MCU and target systems are shown in Figure 3.7 below.

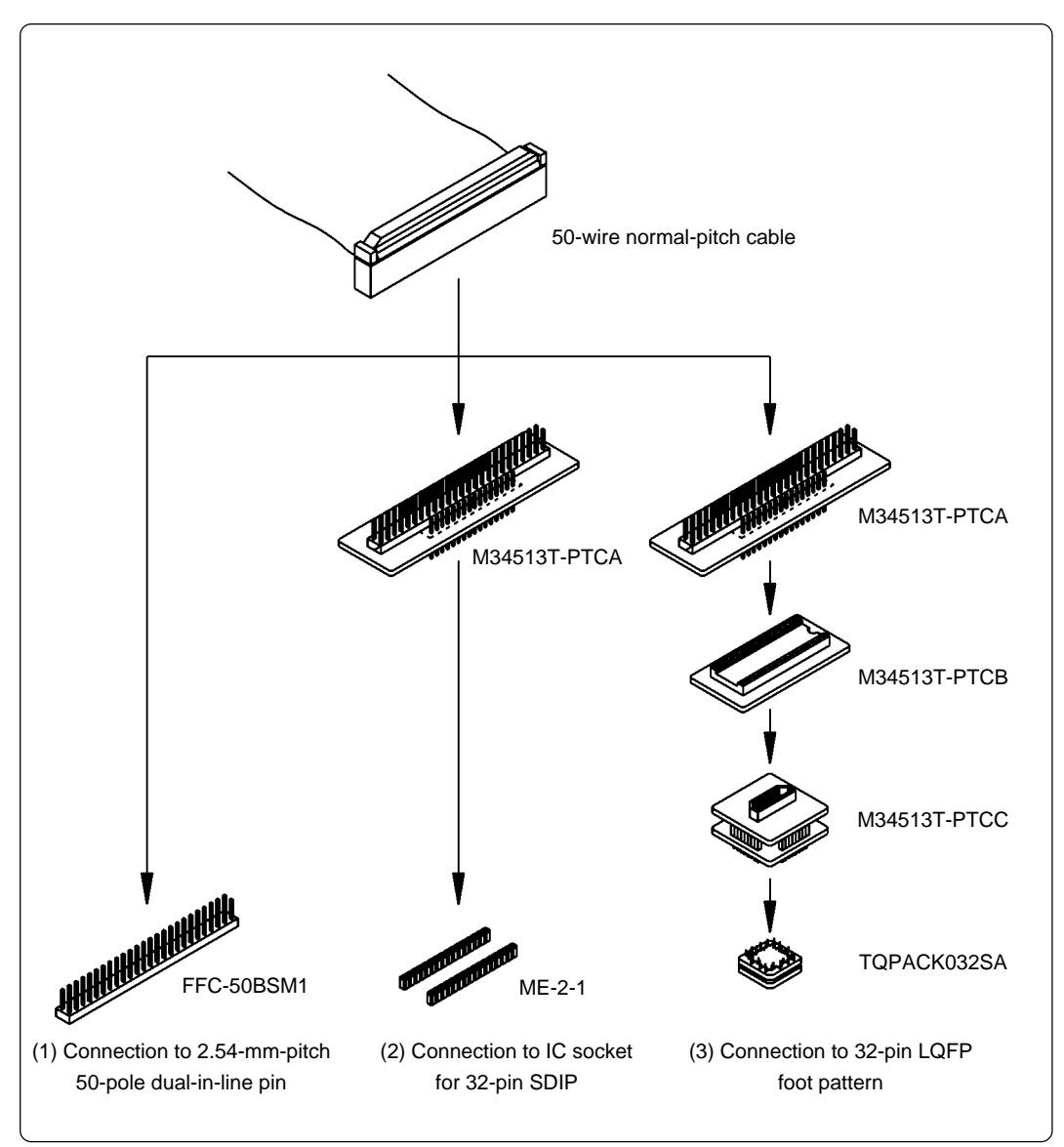

*Figure 3.7 Connections to target systems*

(1) Connection to 2.54-mm-pitch 50-pole dual-in-line pins (for 42-pin SSOP)

Connect this product to 50-pole dual-in-line pins using the included 50-wire normal-pitch cable.

Use the following products:

- (1) 100-wire half-pitch cable (40 cm)
- (2) Pitch converter board PCA4029
- (3) 50-wire normal-pitch cable (10 cm)

Table 3.9 lists the connector assignments of the 50-wire normal-pitch cable, and Figure 3.8 shows the pin layout of the 50-wire normal-pitch cable. Be careful not to connect the cable in a wrong direction.

| Connector pin No. | MCU pin No.              | Signal           | Connector pin No. | MCU pin No.                  | Signal          |
|-------------------|--------------------------|------------------|-------------------|------------------------------|-----------------|
| 1                 | $\mathbf{1}$             | P <sub>13</sub>  | 50                | 42                           | P <sub>12</sub> |
| $\overline{2}$    | $\overline{2}$           | D <sub>0</sub>   | 49                | 41                           | P11             |
| 3                 | 3                        | D <sub>1</sub>   | 48                | 40                           | P <sub>10</sub> |
| $\overline{4}$    | 4                        | D <sub>2</sub>   | 47                | 39                           | P03             |
| 5                 | 5                        | D <sub>3</sub>   | 46                | 38                           | P02             |
| 6                 | 6                        | D <sub>4</sub>   | 45                | 37                           | P01             |
| $\overline{7}$    | $\overline{7}$           | D <sub>5</sub>   | 44                | 36                           | P00             |
| 8                 | 8                        | D6/CNTR0         | 43                | 35                           | P43/AIN7        |
| 9                 | 9                        | D7/CNTR1         | 42                | 34                           | P42/AIN6        |
| 10                | 10                       | P <sub>50</sub>  | 41                | 33                           | P41/AIN5        |
| 11                | 11                       | P <sub>51</sub>  | 40                | 32                           | P40/AIN4        |
| 12                | 12                       | P <sub>52</sub>  | 39                | 31                           | P63/AIN3        |
| 13                | 13                       | P <sub>53</sub>  | 38                | 30                           | P62/AIN2        |
| 14                | 14                       | P20/SCK          | 37                | 29                           | P61/AIN1        |
| 15                | 15                       | P21/SOUT         | 36                | 28                           | P60/AIN0        |
| 16                | 16                       | P22/SIN          | 35                | 27                           | P33             |
| 17                | 17                       | <b>RESET</b>     | 34                | 26                           | P32             |
| 18                | 18                       | NC (CNVSS)       | 33                | 25                           | P31/INT1        |
| 19                | 19                       | NC (XOUT)        | 32                | 24                           | P30/INT0        |
| 20                | 20                       | $NC$ ( $XIN*2$ ) | 31                | 23                           | <b>VDCE</b>     |
| 21                | 21                       | <b>VSS</b>       | 30                | 22                           | $VDD**1$        |
| 22                | $\blacksquare$           | NC               | 29                | $\qquad \qquad \blacksquare$ | <b>NC</b>       |
| 23                | ٠                        | NC               | 28                | $\qquad \qquad \blacksquare$ | NC              |
| 24                | $\overline{\phantom{0}}$ | NC               | 27                | -                            | NC              |
| 25                | -                        | NC               | 26                | -                            | <b>NC</b>       |

*Table 3.9 Connector assignments of the 50-wire normal-pitch cable*

\*1: VDD is not used for inputting power from the target system, but it is used for outputting power from the power circuit on the M34519T-MCU to the target system. Output of VDD (on/off) is set by switch SW1. For details, refer to "3.3 Switches" (page 13).

\*2: XIN is input from oscillator board OSC-2 on the M34519T-MCU, and it is not input from the oscillator circuit on the target system. To change a system clock frequency, change the frequency of oscillator board OSC-2.

# **ACAUTION**

### **Note on Connecting the Target System:**

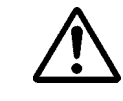

• Always shut OFF power before connecting the target system. Otherwise internal circuits of the target system and the emulator may be damaged.

#### **( 19 / 36 )**

(2) Connection to the IC socket for 32-pin SDIP

Attach pitch converter board M34513T-PTCA to the 50-wire normal-pitch cable, and connect it to an IC socket for 32-pin SDIP on the target system.

Use the following products:

- (1) 100-wire half-pitch cable (40 cm)
- (2) Pitch converter board PCA4029
- (3) 50-wire normal-pitch cable (10 cm)
- (4) Pitch converter board M34513T-PTCA

Table 3.10 lists the connector assignments of pitch converter board M34513T-PTCA. When attaching the pitch converter board, check the No. 1 pin positions of the cable and the connector. Be careful not to connect the cable in a wrong direction.

| Connector pin No. | MCU pin No.    | Signal               | Connector pin No. | MCU pin No. | Signal          |
|-------------------|----------------|----------------------|-------------------|-------------|-----------------|
| 1                 | 1              | D <sub>0</sub>       | 32                | 32          | P <sub>13</sub> |
| $\overline{2}$    | $\overline{2}$ | D <sub>1</sub>       | 31                | 31          | P <sub>12</sub> |
| 3                 | 3              | D <sub>2</sub>       | 30                | 30          | P11             |
| 4                 | 4              | D <sub>3</sub>       | 29                | 29          | P <sub>10</sub> |
| 5                 | 5              | D <sub>4</sub>       | 28                | 28          | P03             |
| 6                 | 6              | D <sub>5</sub>       | 27                | 27          | P02             |
| $\overline{7}$    | $\overline{7}$ | D6/CNTR0             | 26                | 26          | P01             |
| 8                 | 8              | D7/CNTR1             | 25                | 25          | P00             |
| 9                 | 9              | P20/SCK              | 24                | 24          | P63/AIN3        |
| 10                | 10             | P21/SOUT             | 23                | 23          | P62/AIN2        |
| 11                | 11             | P <sub>22</sub> /SIN | 22                | 22          | P61/AIN1        |
| 12                | 12             | <b>RESET</b>         | 21                | 21          | P60/AIN0        |
| 13                | 13             | <b>CNVSS</b>         | 20                | 20          | P31/INT1        |
| 14                | 14             | <b>XOUT</b>          | 19                | 19          | P30/INT0        |
| 15                | 15             | $XIN^{*2}$           | 18                | 18          | <b>VDCE</b>     |
| 16                | 16             | <b>VSS</b>           | 17                | 17          | VDD*1           |

*Table 3.10 Connector assignments of pitch converter board M34513T-PTCA*

\*1: VDD is not used for inputting power from the target system, but it is used for outputting power from the power circuit on the M34519T-MCU to the target system. Output of VDD (on/off) is set by switch SW1. For details, refer to "3.3 Switches" (page 13).

\*2: XIN is input from oscillator board OSC-2 on the M34519T-MCU, and it is not input from the oscillator circuit on the target system. To change a system clock frequency, change the frequency of oscillator board OSC-2.

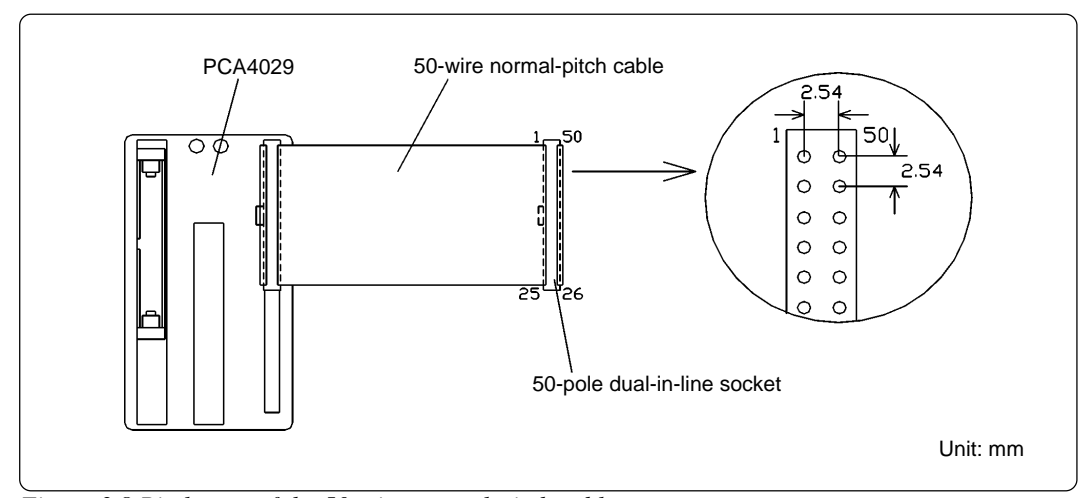

*Figure 3.8 Pin layout of the 50-wire normal-pitch cable*

(3) Connection to a 32-pin LQFP foot pattern

Attach pitch converter boards M34513T-PTCA and M34513T-PTCB to the included 50-wire normal-pitch cable, and connect them to the TQPACK032SA soldered on a 32-pin LQFP foot pattern of the target system via the M34513T-PTCC.

Use the following products:

- (1) 100-wire half-pitch cable (40 cm)
- (2) Pitch converter board PCA4029
- (3) 50-wire normal-pitch cable (10 cm)
- (4) Pitch converter board M34513T-PTCA
- (5) Pitch converter board M34513T-PTCB
- (6) Pitch converter board M34513T-PTCC (including TQPACK032SA)

Table 3.11 lists the pin assignments of the TQPACK032SA. Solder the TQPACK032SA on a 32 pin LQFP foot pattern of the target system. Attach the M34513T-PTCC to the TQPACK032SA matching the No. 1 pin positions (see Figure 3.9). Be careful not to connect them improperly.

*Table 3.11 Pin assignments of the TQPACK032SA*

| Connector pin No. | MCU pin No.    | Signal            | Connector pin No. | MCU pin No. | Signal          |
|-------------------|----------------|-------------------|-------------------|-------------|-----------------|
| 1                 | 1              | D <sub>3</sub>    | 32                | 32          | D <sub>2</sub>  |
| $\overline{2}$    | $\overline{2}$ | D <sub>4</sub>    | 31                | 31          | D1              |
| 3                 | 3              | D <sub>5</sub>    | 30                | 30          | D <sub>0</sub>  |
| 4                 | 4              | D6/CNTR0          | 29                | 29          | P <sub>13</sub> |
| 5                 | 5              | D7/CNTR1          | 28                | 28          | P <sub>12</sub> |
| 6                 | 6              | P20/SCK           | 27                | 27          | P <sub>11</sub> |
| $\overline{7}$    | $\overline{7}$ | P21/SOUT          | 26                | 26          | P <sub>10</sub> |
| 8                 | 8              | P22/SIN           | 25                | 25          | P03             |
| 9                 | 9              | <b>RESET</b>      | 24                | 24          | P02             |
| 10                | 10             | <b>CNVSS</b>      | 23                | 23          | P01             |
| 11                | 11             | <b>XOUT</b>       | 22                | 22          | P00             |
| 12                | 12             | $XIN*2$           | 21                | 21          | P63/AIN3        |
| 13                | 13             | <b>VSS</b>        | 20                | 20          | <b>P62/AIN2</b> |
| 14                | 14             | VDD <sup>*1</sup> | 19                | 19          | P61/AIN1        |
| 15                | 15             | <b>VDCE</b>       | 18                | 18          | P60/AIN0        |
| 16                | 16             | P30/INT0          | 17                | 17          | P31/INT1        |

\*1: VDD is not used for inputting power from the target system, but it is used for outputting power from the power circuit on the M34519T-MCU to the target system. Output of VDD (on/off) is set by switch SW1. For details, refer to "3.3 Switches" (page 13).

\*2: XIN is input from oscillator board OSC-2 on the M34519T-MCU, and it is not input from the oscillator circuit on the target system. To change a system clock frequency, change the frequency of oscillator board OSC-2.

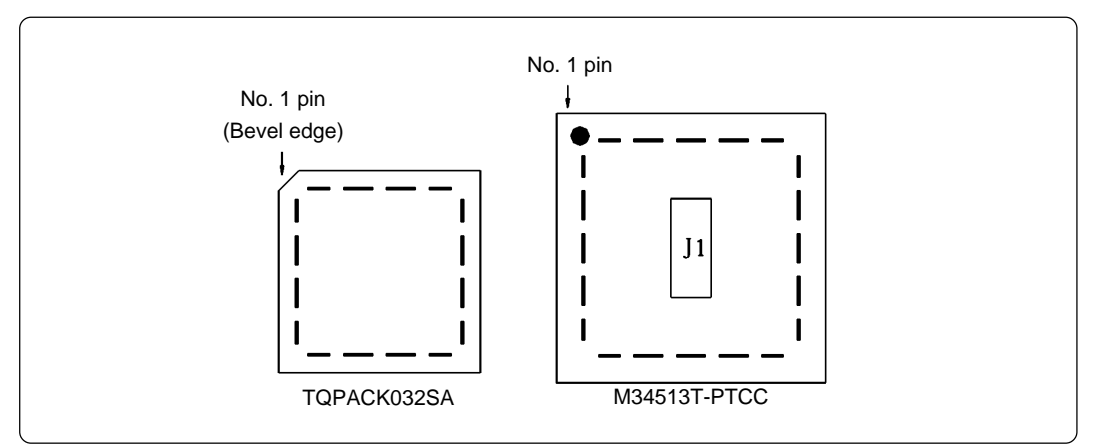

*Figure 3.9 Pin layouts of the TQPACK032SA and M34513T-PTCC*

#### **3.7 How to Replace the MCU**

For debugging the 4583 and 4584 Group MCUs, it is necessary to replace the evaluation MCU to the included M34584MD-001FP. When replacing the MCU, match the No. 1 pin of the IC socket and that of the MCU as shown in Figure 3.10. Incorrect insertion may cause a fatal damage to the MCU.

The M34519M8-001FP is mounted when shipped from the factory.

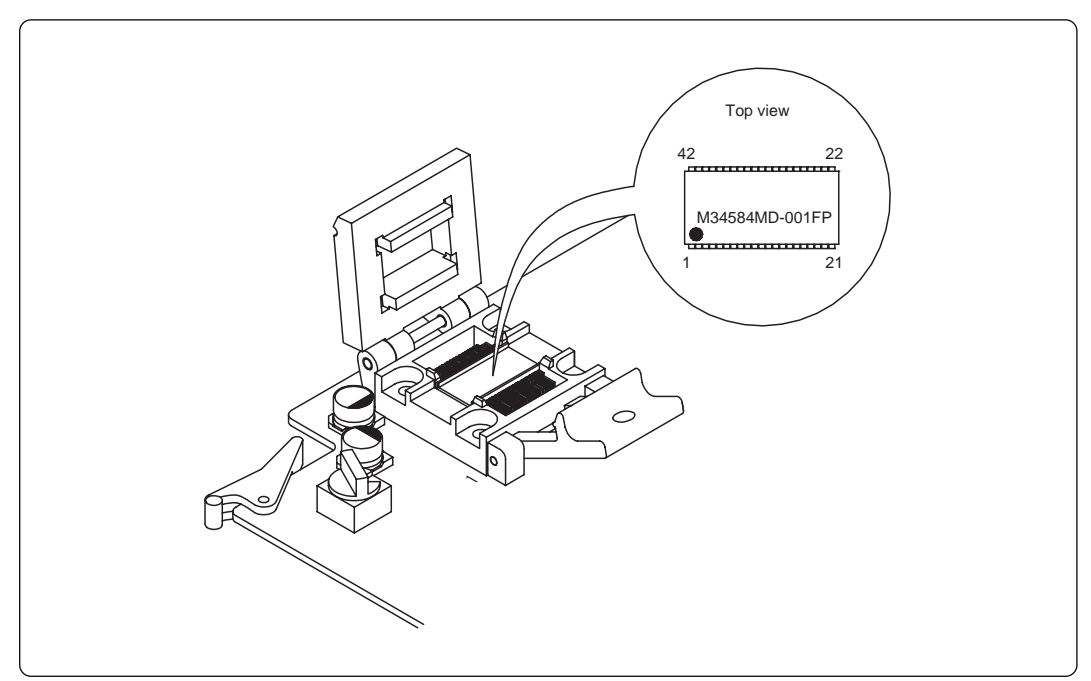

*Figure 3.10 Replacing the MCU*

# **CAUTION**

### **Cautions for Replacing the MCU:**

- Before replacing the MCU, be sure to shut off the power supply.
- When mounting the evaluation MCU, be sure to match the No. 1 pin. Incorrect insertion may cause a fatal damage to the MCU.
- When opening and closing the IC socket, hold the adapter horizontally. Otherwise the inside of the IC socket may become damaged and cause an electrical insulation failure.
- When debugging a 4583 or 4584 Group MCU, it is necessary to replace the MCU to the included M34584MD-001FP and change the setting of switch SW4. For switch setting, see "3.3 Switches" (page 13).

# **Chapter 4. Precautions to Be Taken for Debugging a Program**

### **4.1 Reset**

The M34519T-MCU uses a 74HC14 for its RESET signal input buffer, so that its electrical characteristics differ from those of an actual MCU. Table 4.1 lists the RESET signal input characteristics of the M34519T-MCU.

| Item                      | Symbol    | Voltage       | Min.  | Max.  |
|---------------------------|-----------|---------------|-------|-------|
|                           |           | $VCC = 2.0 V$ | 1.0V  | 1.5V  |
| H-level threshold voltage | <b>VP</b> | $VCC = 4.5 V$ | 2.3V  | 3.15V |
|                           |           | $VCC = 6.0 V$ | 3.0V  | 4.2 V |
|                           |           | $VCC = 2.0 V$ | 0.3V  | 0.9V  |
| L-level threshold voltage | VN        | $VCC = 4.5 V$ | 1.13V | 2.0V  |
|                           |           | $VCC = 6.0 V$ | 1.5V  | 2.6V  |
|                           |           | $VCC = 2.0 V$ | 0.3V  | 1.0V  |
| Hysteresis voltage        | VH        | $VCC = 4.5 V$ | 0.6V  | 1.4V  |
|                           |           | $VCC = 6.0 V$ | 0.8V  | 1.7V  |

*Table 4.1 RESET signal input characteristics*

#### **4.2 Watchdog Timer**

The M34519T-MCU does not have an operational watchdog timer. Therefore, use an evaluation MCU (OTP version) to verify the operation associated with a watchdog timer.

The M34519T-MCU outputs a signal whose waveform is shown below from check pin TP5 during WRST instruction execution cycles. This signal allows you to check the initialization cycle of a watchdog timer.

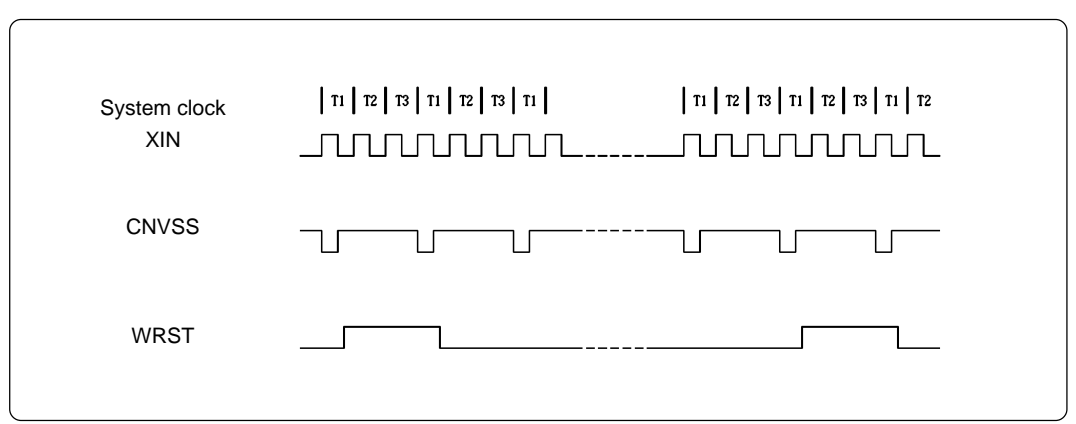

*Figure 4.1 Waveform output from check pin TP5*

#### **4.3 RAM Backup Mode**

In RAM backup mode, the M34519T-MCU operates differently from the actual MCUs. Although the actual MCU enters RAM backup mode depending on a combination of instructions EPOF and POF, the M34519T-MCU is placed in RAM backup mode by executing instruction POF only. Instruction EPOF has no effect on the M34519T-MCU.

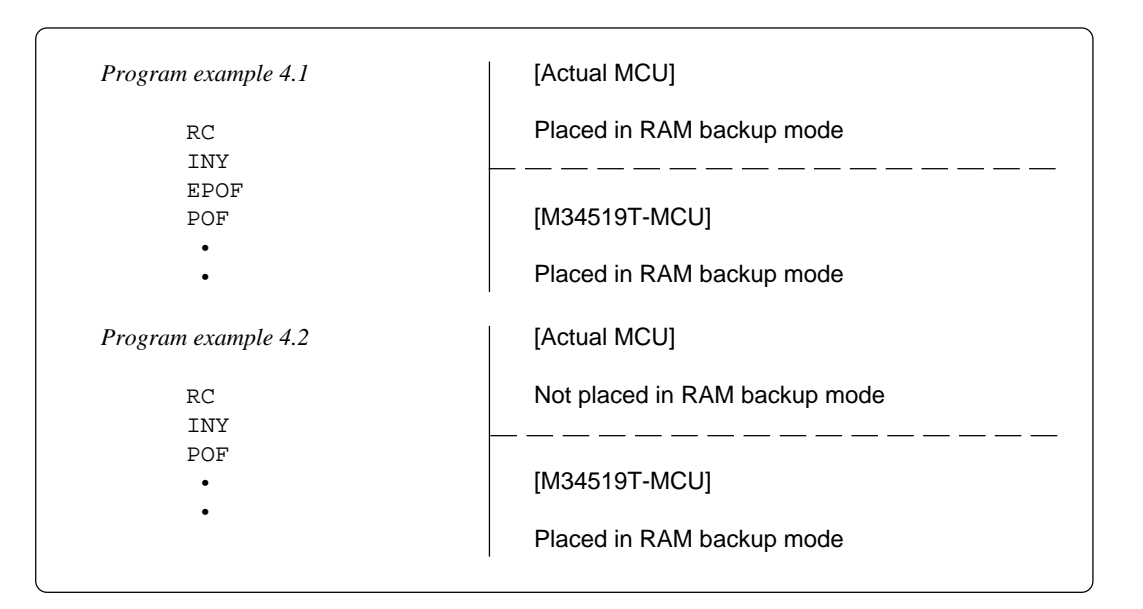

#### **4.4 Port I/O Timings**

(1) Port input timings

Port input timings are the same as with actual the MCUs.

(2) Port output timings

When using the M34519T-MCU, output timings are different from those of the actual MCUs, because the following ports that are configured with the port emulation circuits.

- Ports D0--D5
- Ports P00--P03
- Ports P10--P13

With the actual MCUs, changes occur at the beginning of the T3 state of an output instruction. With the M34519T-MCU, changes occur at the beginning of the T2 state of the next output instruction. Figure 4.2 shows the port output timings of the actual MCUs and M34519T-MCU. For the other ports, the output timings are the same as with the actual MCUs.

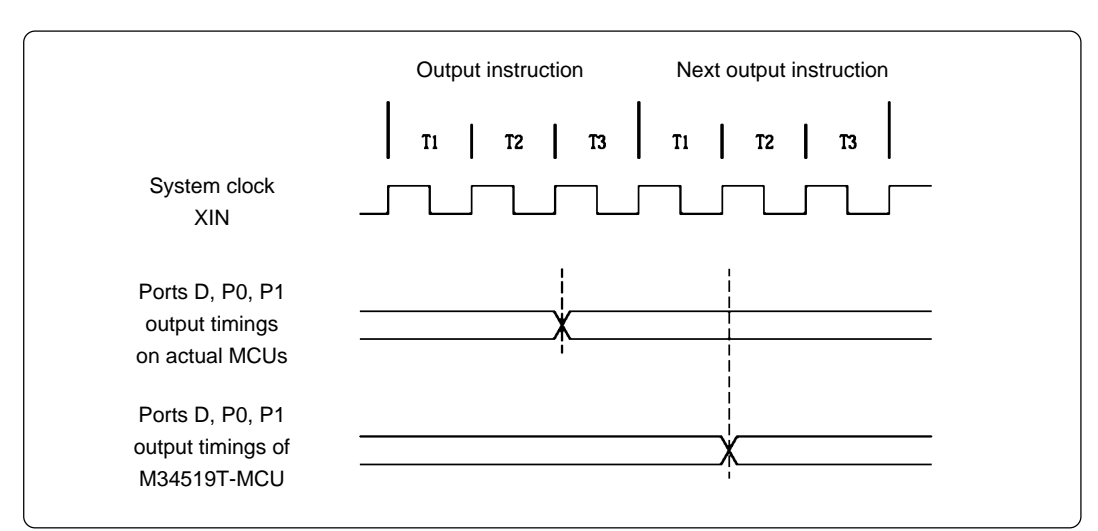

*Figure 4.2 Ports D, P0 and P1 output timings*

(3) Port I/O Characteristics

With the M34519T-MCU, port I/O characteristics are different from actual MCUs because there are emulation circuits in ports P00--P03, P10--P13 and D0--D5. Table 4.2 lists port I/O characteristics of the M34519T-MCU.

|          | Port             | Device   | Item                  | Condition     | Min.   | Standard                 | Max.                     | Remarks                 |  |              |  |  |
|----------|------------------|----------|-----------------------|---------------|--------|--------------------------|--------------------------|-------------------------|--|--------------|--|--|
|          |                  |          |                       | $VCC = 2.0 V$ | 1.50 V |                          | $\overline{\phantom{a}}$ |                         |  |              |  |  |
|          | Input            | 74HC245  | <b>V<sub>IH</sub></b> | $VCC = 4.5 V$ | 3.15V  |                          |                          |                         |  |              |  |  |
|          |                  |          | VIL                   | $VCC = 2.0 V$ |        |                          | 0.50V                    |                         |  |              |  |  |
|          |                  |          |                       | $VCC = 4.5 V$ | -      | $\overline{\phantom{a}}$ | 1.35V                    |                         |  |              |  |  |
| P0, P1,  |                  | 74ALS641 | <b>Vol</b>            | $VCC = 4.5 V$ |        | 0.35V                    | 0.5V                     |                         |  |              |  |  |
| D0--D5   |                  |          | lol                   | $VCC = 5.0 V$ |        |                          | 48 mA                    |                         |  |              |  |  |
|          | Output*1         |          | <b>V</b> он           | $VCC = 3.0 V$ | 2.48 V | $\overline{\phantom{a}}$ | $\overline{\phantom{a}}$ | $I_{OH} = -4$ mA        |  |              |  |  |
|          |                  |          |                       | $VCC = 4.5 V$ | 3.94 V |                          |                          | $I_{OH} = -8$ mA        |  |              |  |  |
|          |                  | 74VHC125 |                       | $VCC = 3.0 V$ |        |                          | 0.44V                    | $I_{OL} = 4 mA$         |  |              |  |  |
|          |                  |          | <b>Vol</b>            | $VCC = 4.5 V$ |        | -                        | 0.44V                    | $I_{OL} = 8 \text{ mA}$ |  |              |  |  |
|          |                  |          |                       |               |        |                          | RON                      | $VCC = 2.0 V$           |  | $160 \Omega$ |  |  |
|          |                  |          |                       | $VCC = 4.5 V$ |        | $96 \Omega$              | $200 \Omega$             |                         |  |              |  |  |
| P21, P22 | Input/<br>Output | 74HC4066 | $\triangle$ Ron       | $VCC = 4.5 V$ |        | 10 $\Omega$              | -                        |                         |  |              |  |  |
|          |                  |          | <b>OFF</b>            | $VCC = 12 V$  |        |                          | $±1 \mu A$               |                         |  |              |  |  |
|          |                  |          | Iz                    | $VCC = 12 V$  |        |                          | ±1 μA                    |                         |  |              |  |  |

*Table 4.2 Emulation port I/O characteristics*

- \*1 According to the setting of the output method control register FRx, change its device for output in the emulation circuit.
	- When N-ch open drain output chosen: 74ALS641
	- When CMOS output chosen: 74VHC125

### **4.5 A-D Converter**

For the M34519T-MCU, its voltage is fixed at 3 V or 5 V. Therefore, because of the difference of voltage, the results of its A/D conversions are slightly different from the theoretical values. And, some characteristics are different from those of actual MCUs, because a flat cable and pitch converter board and other devices are used between the evaluation MCU and target system.

### **4.6 System Clock**

Depending on the supply voltage and operation mode, use one of the following frequencies listed in Table 4.3.

| Voltage | Mode        | Frequency       |  |
|---------|-------------|-----------------|--|
| 5 V     | Divide-by-8 | 6.0 MHz or less |  |
|         | Divide-by-4 |                 |  |
|         | Divide-by-2 |                 |  |
|         | Through     |                 |  |
| 3V      | Divide-by-8 | 6.0 MHz or less |  |
|         | Divide-by-4 |                 |  |
|         | Divide-by-2 |                 |  |
|         | Through     | 4.4 MHz or less |  |

*Table 4.3 M34519T-MCU operating frequencies*

To change a clock frequency, attach the necessary parts to the included oscillator circuit board OSC-2.

For details about the oscillation circuit constant, consult your oscillator manufacturer.

#### **4.7 Real-time Capability of the Timer**

The M34519T-MCU has its internal clock operating even during emulation, so that the timer values keep changing.

Examples: (1) When single-stepping the program

(2) When registers or internal RAM are referenced or modified

#### **4.8 Pullup Transistor Control**

Because the M34519T-MCU has an emulation circuit present in ports P0 and P1, you cannot use the MCU's internal pullup transistors. Therefore, the M34519T-MCU controls on/off of external pullup resistors by decoding the pullup control register transfer instructions (TPU0A and TPU1A).

The M34519T-MCU contains 150kΩ pullup resistors for use with the 4518, 4519, 4583 and 4584 Groups. If these pullup resistors need to be changed, replace the RA5 resistor array.

#### **4.9 Program Execution (G, GB)**

The PC4504 and M34519T-MCU's hardware is subject to the following restrictions with respect to the operation of the program execution commands (G and GB).

(1) Continuous description of instructions

Hardware breakpoints set in a continuous description of instructions following one after another do not cause a break to occur in the continuous description of instructions. A break occurs only after fetching the address where the continuous description of instructions is discontinued. (See Program example 4.3.)

However, a break does occur even in a continuous description of instructions when an external trigger break or forced break is encountered. For execution to be resumed in this case, you need to make sure that the execution start address is next to the continuous description of instructions. (See Program example 4.4.)

*Program example 4.3*

 $T.A$  0 POINT: LA 1 ; Continuous description of instructions  $TA$  2 POINT+2: XAM 3

If a break is set at POINT, execution is halted immediately before the XAM instruction at address POINT+2.

*Program example 4.4*

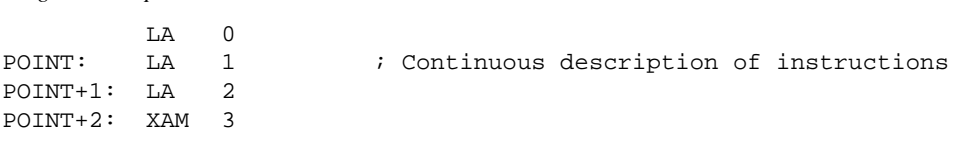

If a forced or external trigger break is applied at POINT, execution is halted at POINT +1. When resuming program execution after the break, make sure that the start address is at POINT+2, an address immediately after the continuous description of instructions is discontinued.

#### (2) Skip instructions (e.g. SNZP, INY, DEY, SZB, SEAM, SZC and RTS)

In cases when a skip instruction skips the next instruction, a breakpoint set in the skipped instruction does not cause execution to halt. (See Program examples 4.5 and 4.6.)

*Program example 4.5* LXY 0,0 SZD POINT: B jmp\_adr ; Skips when  $D(0)=0$ POINTA: TAM 0 • •

If a breakpoint is set at address POINT, the program stops before executing the instruction at POINT when  $D(0)=1$ , but does not stop running when  $D(0)=0$  because the instruction at POINT is skipped. To stop the program immediately after executing a skip instruction, be sure to set a breakpoint at both POINT and POINT\_A.

*Program example 4.6*

 $RC = 0.0$ **TNY** POINT: TABP ; Skips when  $D(0)=0$ LA 0 • •

If a break with pass count is set at address POINT, the count is taken and execution is halted only when the instruction at address POINT is executed.

#### **( 27 / 36 )**

### **4.10 External Trigger Signal**

(1) External trigger signal input timing

The latch timing of the external trigger signal is shown in Figure 4.3.

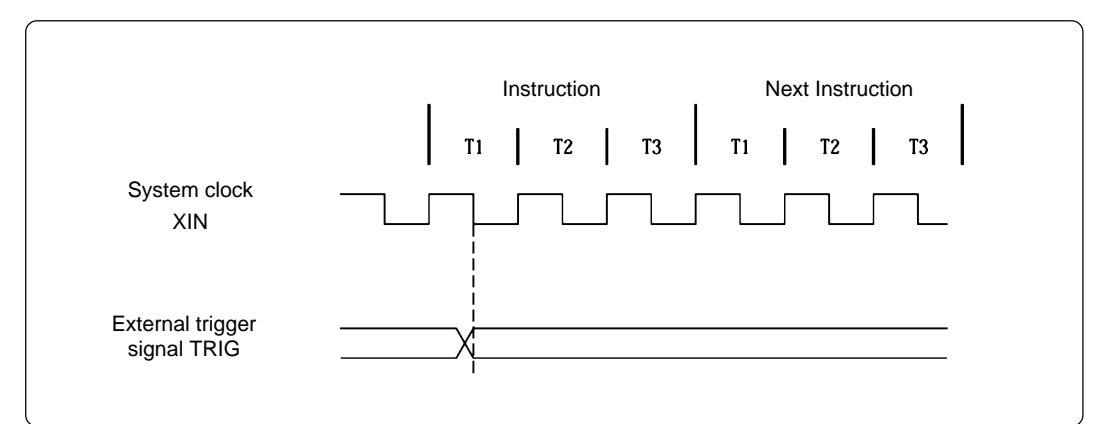

*Figure 4.3 Latch timing of the external trigger signal*

(2) External trigger signal input characteristics

Trigger breaks work according to the conditions (leading edge/trailing edge) of signals input from the external trigger cable. External trigger signals of trace points and break points use the same signals. The input characteristics of external trigger signals are shown in Table 4.4 below. See the table before using external trigger signals.

| Item            | Symbol     | Voltage       | Min.  | Max.                     |
|-----------------|------------|---------------|-------|--------------------------|
| H-level voltage | VIH        | $VCC = 2.0 V$ | 1.5V  | $\overline{\phantom{0}}$ |
|                 |            | $VCC = 4.5 V$ | 3.15V | -                        |
| L-level voltage | <b>VIL</b> | $VCC = 2.0 V$ |       | 0.5V                     |
|                 |            | $VCC = 4.5 V$ |       | 1.35V                    |

*Table 4.4 External trigger signal input characteristics*

#### **4.11 Other Precautions**

With the M34519T-MCU, you cannot evaluate systems that use some functions as described below. In such a case, therefore, the system needs to be evaluated using an evaluation-purpose MCU (OTP version).

- (1) Because an emulation circuit exists in the RESET pin, systems that use RESET output cannot be evaluated.
- (2) Because the M34519T-MCU has its power supply voltage fixed at 3 V or 5 V, systems that use a power-down detect function cannot be evaluated. Therefore, results of A-D conversions may be different from expected values.
- (3) Power-on reset operation cannot be verified.
- (4) Because the M34519T-MCU is clocked by the system clock on the board, its clock source cannot be changed to an on-chip oscillator, CR or crystal oscillator. When using an emulator, do not use the CMCK, CRCK and CYCK instructions in a program.
- (5) With the M34519T-MCU, you cannot use the SRST instruction. When it is used, it will be executed as a NOP instruction.

# **Chapter 5. Connection Circuit Diagrams**

### **5.1 Connection Circuit Diagrams**

Figures 5.1 and 5.2 show the connection circuit diagrams of the M34519T-MCU. These circuit diagrams depict the M34519T-MCU connection centering on circuits connected to the target system. Emulator control blocks and other similar circuits that are not connected to the target system are omitted in this diagram.

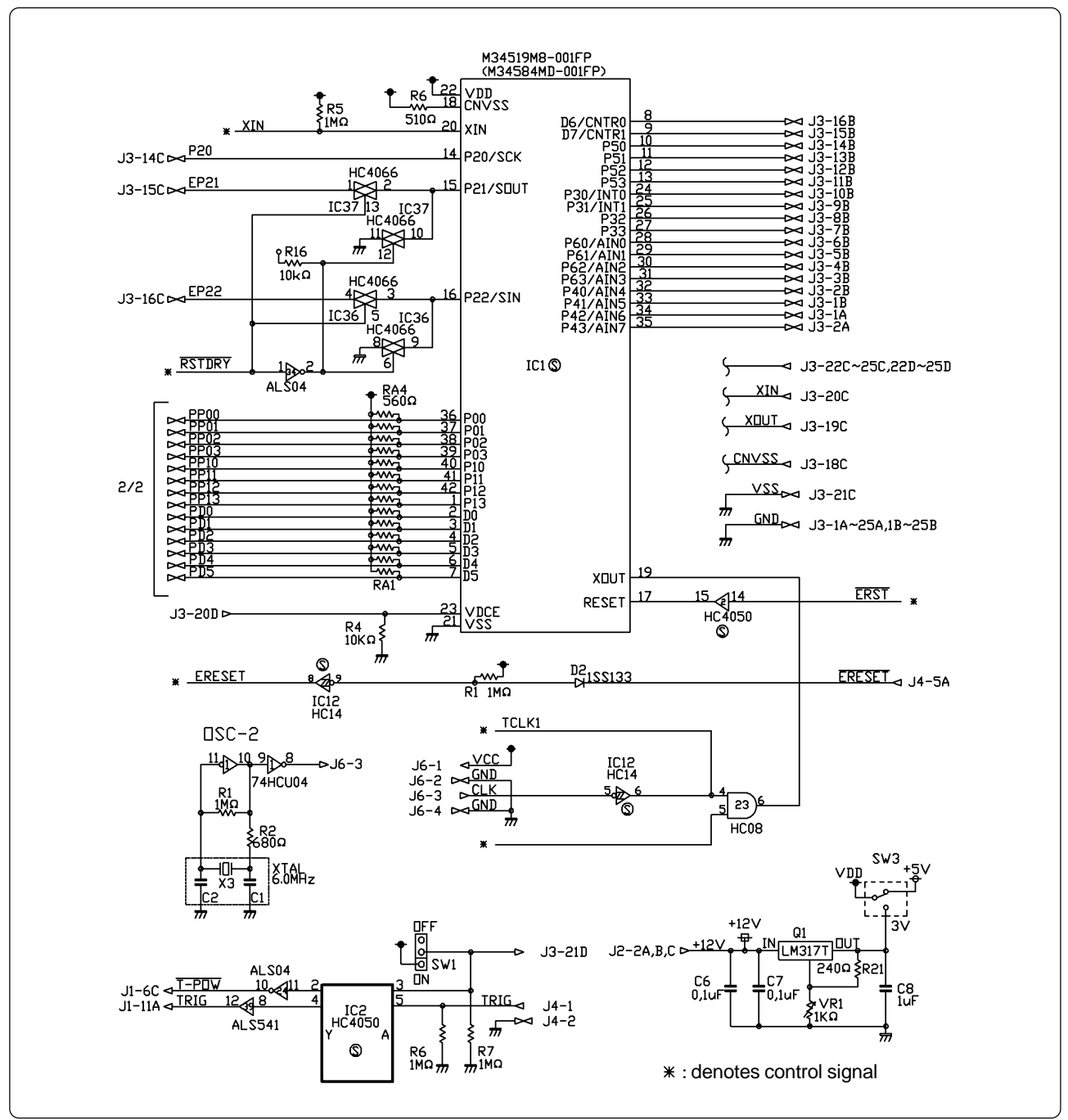

*Figure 5.1 Connection circuit diagram (1/2)*

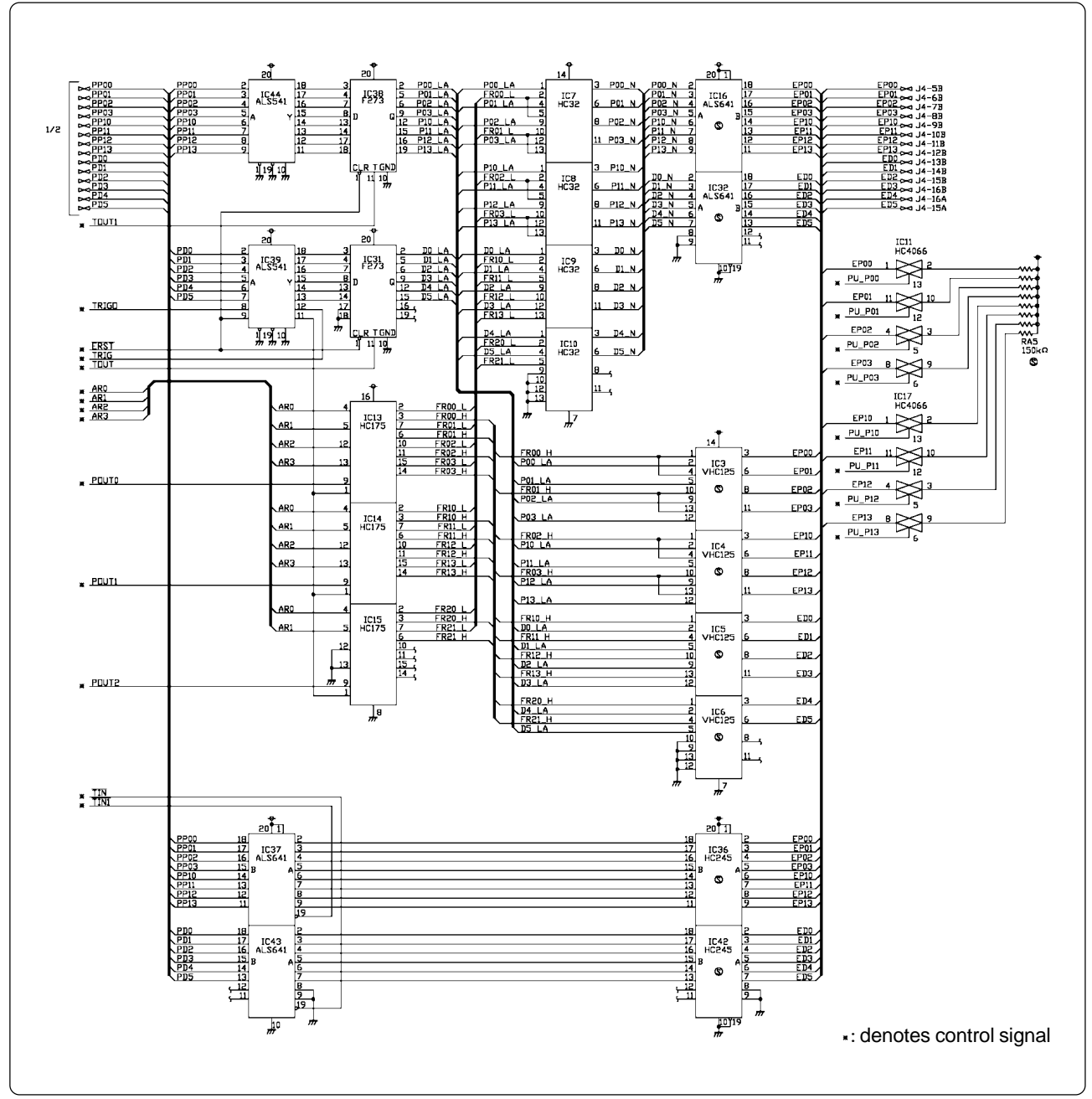

*Figure 5.2 Connection circuit diagram (2/2)*

# **Chapter 6. Pitch Converter Board External Dimensions**

### **6.1 M34513T-PTCA**

Figure 6.1 shows external dimensions of the M34513T-PTCA.

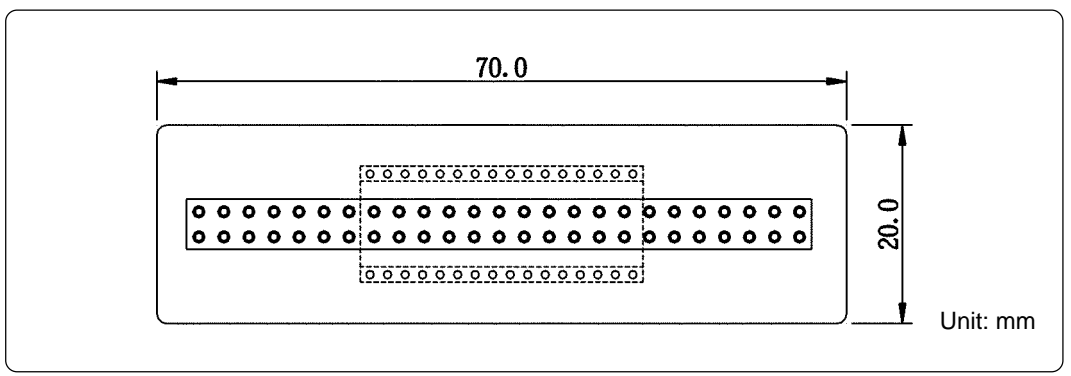

*Figure 6.1 External dimensions of the M34513T-PTCA*

### **6.2 M34513T-PTCB**

Figure 6.2 shows external dimensions of the M34513T-PTCB.

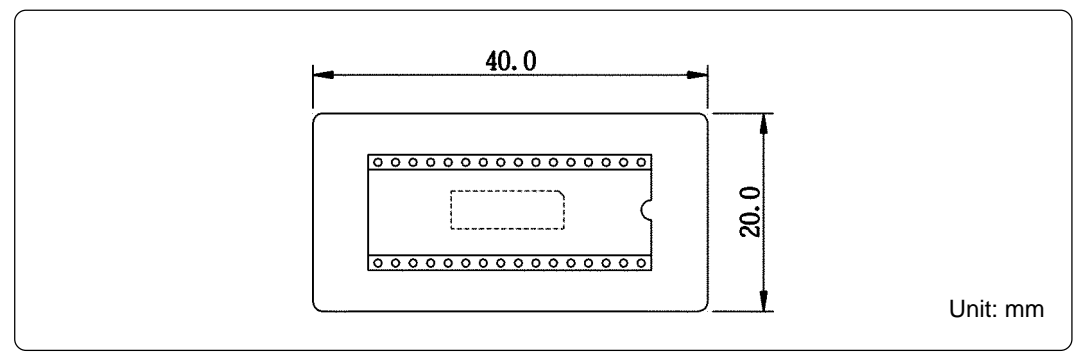

*Figure 6.2 External dimensions of the M34513T-PTCB*

#### **6.3 M34513T-PTCC**

Figure 6.3 shows external dimensions of the M34513T-PTCC.

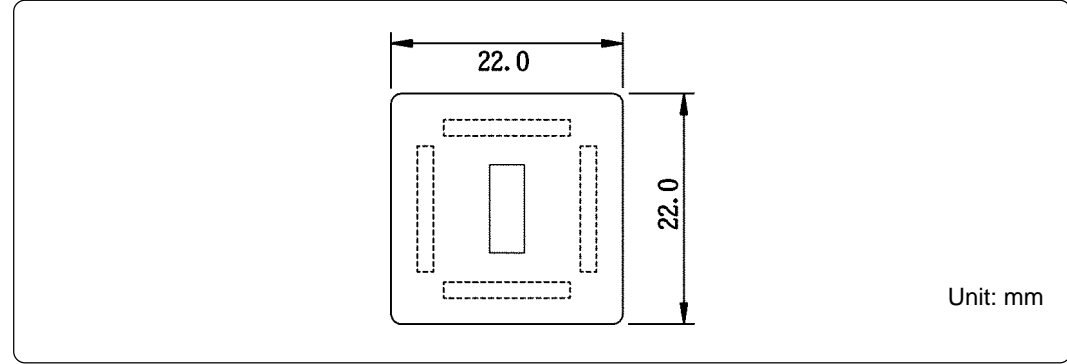

*Figure 6.3 External dimensions of the M34513T-PTCC*

# **MEMO**

**( 32 / 36 )**

Download from Www.Somanuals.com. All Manuals Search And Download.

# **Chapter 7. Maintenance and Guarantee**

#### **7.1 Maintenance**

If dust or dirt collects on any equipment of your emulation system, wipe it off with a dry soft cloth. Do not use thinner or other solvents because these chemicals can cause the equipment's surface coating to separate.

#### **7.2 Guarantee**

If your product becomes faulty within twelve months after its purchase while being used under good conditions by observing "Precautions for Safety" described in Chapter 1 of this user's manual, we will repair or replace your faulty product free of charge. Note, however, that if your product's fault is raised by any one of the following causes, we will repair it or replace it with new one with extra-charge:

- Misuse, abuse, or use under extraordinary conditions
- Unauthorized repair, remodeling, maintenance, and so on
- Inadequate user's system or misuse of it
- Fires, earthquakes, and other unexpected disasters

In the above cases, contact your local distributor. If your product is being leased, consult the leasing company or the owner.

#### **7.3 Repair Provisions**

(1) Repair with extra-charge

The products elapsed more than twelve months after purchase can be repaired with extra-charge.

(2) Replacement with extra-charge

If your product's fault falls in any of the following categories, the fault will be corrected by replacing the entire product instead of repair, or you will be advised to purchase new one, depending on the severity of the fault.

- Faulty or broken mechanical portions
- Flaw, separation, or rust in coated or plated portions
- Flaw or cracks in plastic portions
- Faults or breakage caused by improper use or unauthorized repair or modification
- Heavily damaged electric circuits due to overvoltage, overcurrent or shorting of power supply
- Cracks in the printed circuit board or burnt-down patterns
- Wide range of faults that makes replacement less expensive than repair
- Unlocatable or unidentified faults
- (3) Expiration of the repair period

When a period of twelve months elapses after the model was dropped from production, repairing products of the model may become impossible.

(4) Transportation fees at sending your product for repair

Please send your product to us for repair at your expense.

#### **( 33 / 36 )**

### **7.4 How to Request for Repair**

If your M34519T-MCU is found faulty, follow the procedure below to send your product for repair.

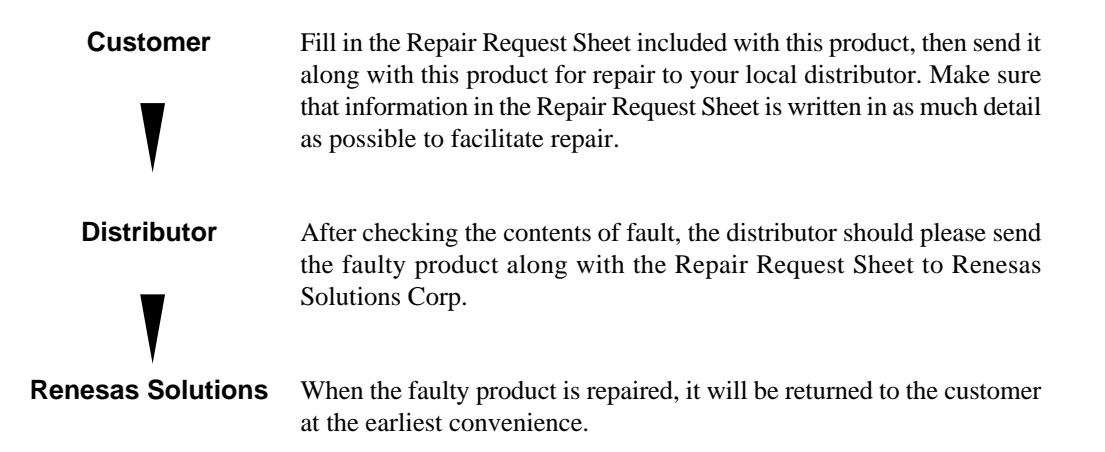

# **ACAUTION**

### **Note on Transporting the Product:**

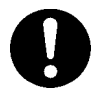

• When sending your product for repair, use the packing box and cushion material supplied with the product when delivered to you and specify handling caution for it to be handled as precision equipment. If packing of your product is not complete, it may be damaged during transportation. When you pack your product in a bag, make sure to use conductive polyvinyl supplied with the product (usually a blue bag). When you use other bags, they may cause a trouble on your product because of static electricity.

# M34519T-MCU User's Manual

Rev.2.00 July 1, 2004 REJ10J0071-0200Z

COPYRIGHT ©2004 RENESAS TECHNOLOGY CORPORATION AND RENESAS SOLUTIONS CORPORATION ALL RIGHTS RESERVED

Download from Www.Somanuals.com. All Manuals Search And Download.

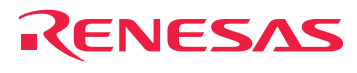

RenesasTechnology Corp.<br>2-6-2, Ote-machi, Chiyoda-ku, Tokyo, 100-0004, Japan

Download from Www.Somanuals.com. All Manuals Search And Download.

Free Manuals Download Website [http://myh66.com](http://myh66.com/) [http://usermanuals.us](http://usermanuals.us/) [http://www.somanuals.com](http://www.somanuals.com/) [http://www.4manuals.cc](http://www.4manuals.cc/) [http://www.manual-lib.com](http://www.manual-lib.com/) [http://www.404manual.com](http://www.404manual.com/) [http://www.luxmanual.com](http://www.luxmanual.com/) [http://aubethermostatmanual.com](http://aubethermostatmanual.com/) Golf course search by state [http://golfingnear.com](http://www.golfingnear.com/)

Email search by domain

[http://emailbydomain.com](http://emailbydomain.com/) Auto manuals search

[http://auto.somanuals.com](http://auto.somanuals.com/) TV manuals search

[http://tv.somanuals.com](http://tv.somanuals.com/)